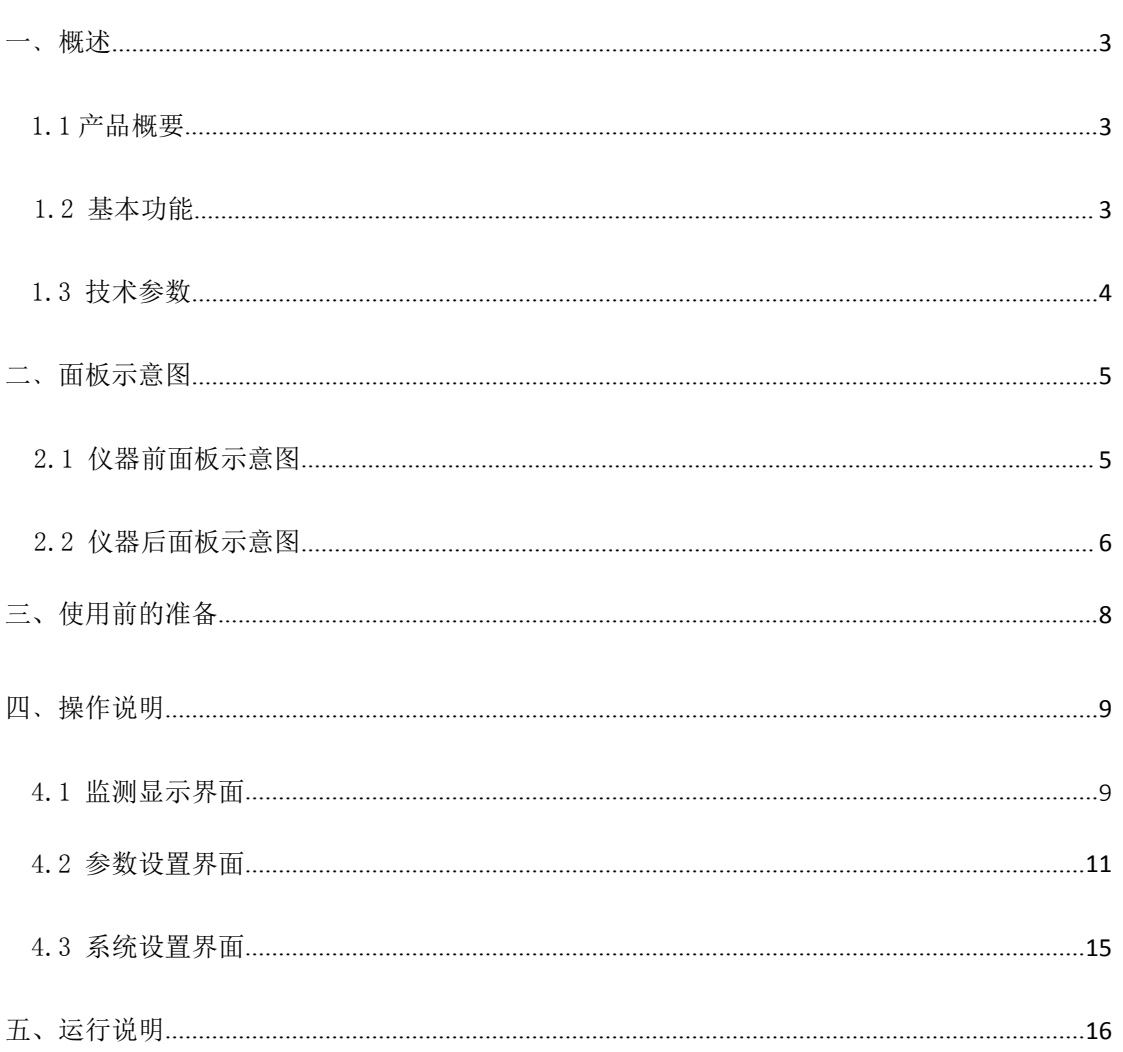

目录

# 版本历史:

# <span id="page-0-0"></span>本说明书不断完善以利于使用。

由于说明书可能存在错误或遗漏,仪器功能的改进和完善,技术的更新及软件的升级, 说明书将做相应的调整和修改。

请关注您使用软件的版本及说明书的版本。(Ver 2.0/2018.9)

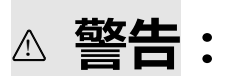

# **确保该仪器连接到电气地(安全地,大 地)!!!**

△ 警告:<br>- 确保该仪器连接到电气地(安全地,大<br>地)!!!<br>若不接地,易造成仪器性能紊乱,输出出<br>错!!!<br>- 若<br><br>- 2 - 12404不可安装其他软件,易拖慢系统,造成死机。<br>※ - 正全前,请先系毒。<br>※ - 或強結束局,TXT自动保存,需等得片刻后再进行其他器作。<br>※ 试验结束局,TXT自动保存,需等得片刻后再进行其他器作。<br>※ 试验结束局,TXT自动保存,需等得片刻后再进行其他器作。 **若不接地,易造成仪器性能紊乱,输出出 错!!!**

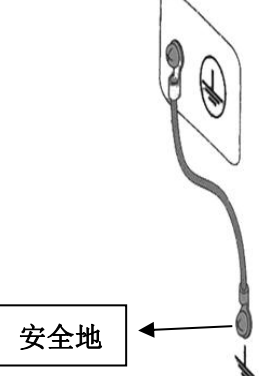

**注意事项:**

**工控机内不可安装其他软件,易拖慢系统,造成死机。**

**使用 U 盘前,请先杀毒。**

**本软件不支持多开,点击时不要过快,当有延迟时,请稍等片刻。**

**试验结束后,TXT 自动保存,需等待片刻后再进行其他操作。**

# 一﹑概述

#### <span id="page-2-0"></span>1.1 产品概要:

ZC5820 多路扬声器寿命测试仪将 MCU 控制改为了工控机控制,为实现即时通 信、远程操控等智能化操作提供了基础。这是一款多通道、多功能功率试验设备, 用户可以将测试信号存入电脑,经由专业声卡播放,使其稳定性大大提高,保证功 率放大后的信号各参数与原信号保持一致。每一路输出都有单独的测量系统,能实 时测量每一路的实际电压、电流、直流电阻、温升、产品状态等数据。本产品最大 的亮点在于数据的存储与处理,并将各项数据齐全的保存为 TXT 文件,便于试验后 对产品的分析。

#### <span id="page-2-1"></span>1.2 基本功能

- 最大可接入路数: 20 路,分两组,通道 1~10 为一组,通道 11~20 为 另一组,各组试验参数(包括信号类型)可独立设置。 每通道电压可自动校正。
- 试验信号类型: 内置正弦波定频/扫频信号发生器,程控数字滤波器,可 存入各种格式的音频文件。适应不同参考标准下的扬声 器寿命试验要求。

老化试验时间: 0000:00:00 ~ 9999:59:59h,可任意设定。

通道管理: 每一个通道都可在任意时间开始、停止或继续相关试验。 实时监控功能: 20 路同时监测,自动记录并显示电压、电流、直流电阻、

温度和试验时间。

故障警告: 屏幕上状态栏显示故障原因,OPEN、PAUSE、LOSS。

人机界面: 8 寸彩色液晶屏显示,鼠标+键盘快捷输入,中文界面。 线路输出接口: 经衰减器调节后的信号输出,可连接没有音量控制的外 置功率放大器或外置数字滤波器使用。

信号接入接口: 可接入用户定制的各种试验信号。

仪器接口: USB、LAN。

电压自动校正: 精度≤1%。 真有效值测量电压: 精度≤1%。 直流电阻: 精度≤0.5%(1Ω~40Ω) 温升测量: 范围:0~200℃;精度:≤1%±1℃。

### <span id="page-3-0"></span>1.3 技术参数

1.3.1 功放参数

- ◆ 20 路独立功率放大器+测量控制器
- ◆ 每路最大输出功率: 10W (8Ω)
- **◆ 最大总输出功率: ≥300W**
- ◆ 频率响应:  $20$ Hz ~  $20$ kHz ( $\pm$ 0.25dB)
- ◆ 频率准确度: ±0.5%
- 总谐波失真(THD): ≤0.5% @ 1k 正弦
- 输出阻抗: ≤ 0.15Ω
- 最大测试电流: ≤1.500A
- $\blacklozenge$  负载阻抗:  $4 \sim 120$   $\Omega$
- ◆ 输出电压可调节范围:  $0.100V \sim 12.00V$  (0.001V 步进)

◆ 保护功能: 延时输出保护, 断电负载保护, 直流输出保护, 过流保护, 过 压保护,过热保护。

#### 1.3.2 正弦波信号发生器

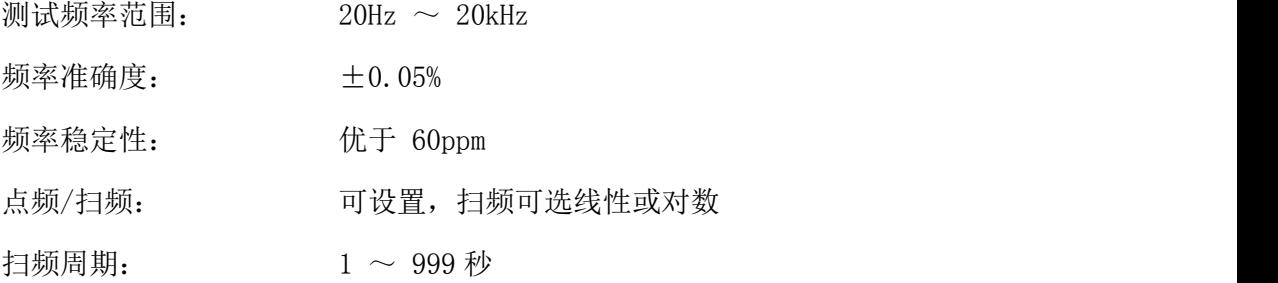

# 1.3.3 音频节目信号源

- ◆ 播放格式: MP3、WMA、WAV 等(通过播放器也可播放 flac 等格式)。
- 高品质音源输出:声卡播放音源。

# 1.3.4 选件

噪声发生器: 白噪、粉噪; 20Hz ~ 20kHz 可调带通滤波。

# 1.3.5 其他

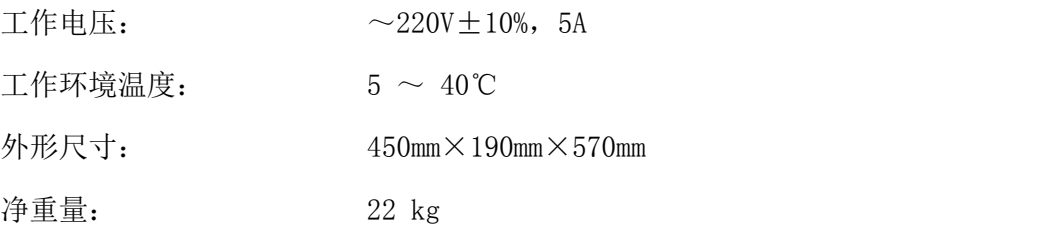

# <span id="page-4-0"></span>二﹑面板示意图

# <span id="page-4-1"></span>2.1 仪器前面板示意图

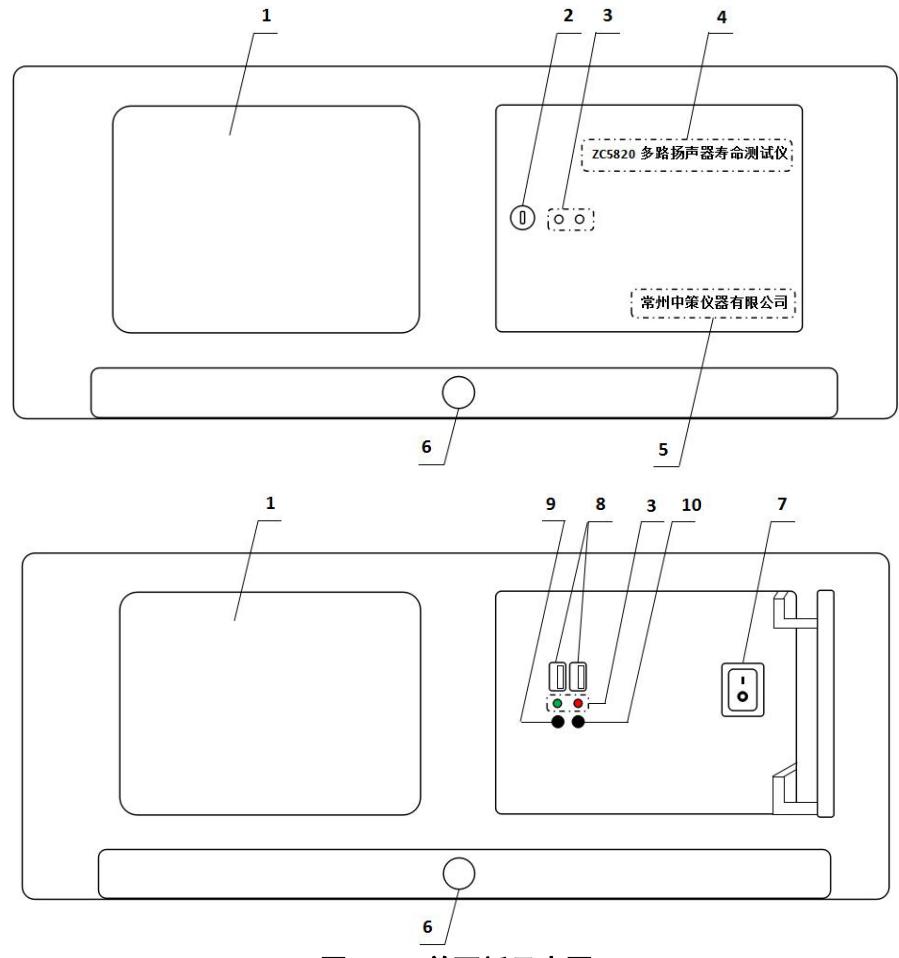

图 2.1 前面板示意图

# 2.1.1 LCD 液晶显示屏

8 寸彩色液晶显示屏/触摸屏,显示参数的设置、测试条件以及测试结果等。

# 2.1.2 面板门锁

通过钥匙打开面板门锁,可进行开关机、USB 读取等操作。

# 2.1.3 指示灯

绿色为仪器工作指示灯;红色为工控机工作指示灯。

# 2.1.4 型号

仪器的型号以及产品名称。

# 2.1.5 生产厂家

仪器的生产厂家。

# 2.1.6 抽屉

通过手柄可打开抽屉,内置键鼠一套。

# 2.1.7 电压开关

打开或者关闭仪器电源。

# 2.1.8 USB 接口

用于连接 PC,传输音频文件或试验数据。

# 2.1.9 关机快捷键

用于关闭工控机。

# 2.1.10 重启快捷键

用于重启工控机。

# <span id="page-5-0"></span>2.2 仪器后面板示意图

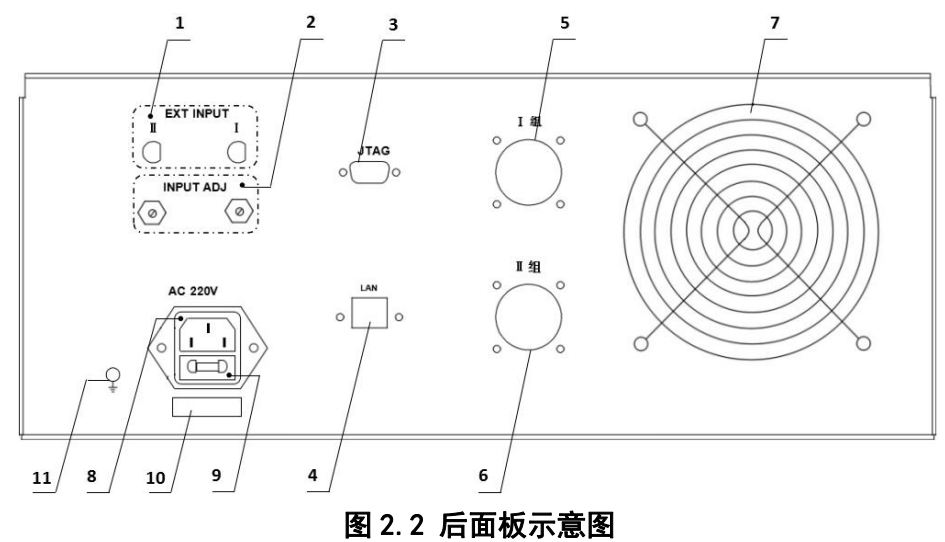

# 2.2.1 外部信号输入接口

通过视频头接口分别给Ⅰ组、Ⅱ组接入外部信号源。

# 2.2.2 外部信号输入调整

通过调节电位器的阻值,来改变外部接入信号源的大小。

# 2.2.3 **JTAG** 接口

用于计算机与仪器间的连接,固件升级用。

# 2.2.4 网络接口

用于多台仪器通过路由器组网时互联,实现与电脑的通讯。

#### 2.2.5 航空插座Ⅰ组

对应仪器 1~10 通道,通过航空插头连接线连接被测件。

# 2.2.6 航空插座Ⅱ组

对应仪器 11~20 通道,通过航空插头连接线连接被测件。

# 2.2.7 风扇窗

散热,维持仪器正常的温度。

# 2.2.8 电源插座

用于输入交流电压。

# 2.2.9 保险丝座

用于安装电源保险丝,保护仪器。

# 2.2.10 号码纸

标明仪器的出厂编号。

# 2.2.11 接地柱

该接线端与仪器机壳相连,可以用于保护或屏蔽接地连接。

# 三﹑使用前的准备

3.1 小心打开仪器的运输包装箱,搬动时需小心,防止坠落伤人。

3.2 应将仪器水平放置在坚实牢固的座架上,仪器下方与桌面间不能有高于机脚的 物品,以防外力伤及对仪器内部电路造成损坏。

3.3 本仪器没有特殊的防水、防潮设计,为了使仪器能长时间安全正常地工作,不 能将它置于潮湿环境下储存或工作。

3.4 准备一个带接地线的 220V 单相交流电插座,插座的电流负载能力不小于 10  $A<sub>o</sub>$ 

3.5 用粗导线(电流容量不小于 20A)将仪器背板上的保护地与工作间的保护地线 可靠连接。用配置的电源线将仪器与电源插座接好。

3.6 通过仪器面板上的电源开关接通仪器电源,同时启动工控机,启动完成后,液 晶显示桌面图案。开机后想重启工控机,可打开面板门锁,按下红灯下方的重启键即 可。<br>

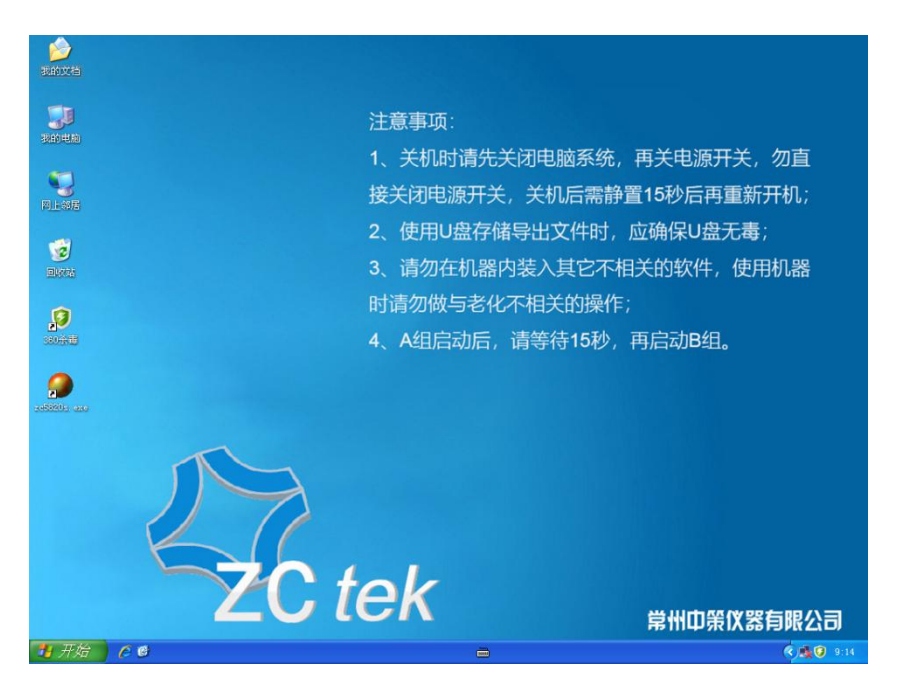

**注意事项:当仪器使用完毕后,请先关闭工控机退出 XP 系统,再关 闭仪器电源!**

# **不可直接关闭电源!!!**

# <span id="page-8-0"></span>四﹑操作说明

# <span id="page-8-1"></span>4.1 监测显示界面

根据界面中的提示,用鼠标点击功能键,对仪器进行操作。

| ۵                                                                                        |                 |            |        |          |               |                                           |              | 运行设置<br>广调试<br>▽ 温度监控<br>监控时间 360 秒<br>▽ 自动校正                                 |             |                 |        |         |                    |                                           |            |
|------------------------------------------------------------------------------------------|-----------------|------------|--------|----------|---------------|-------------------------------------------|--------------|-------------------------------------------------------------------------------|-------------|-----------------|--------|---------|--------------------|-------------------------------------------|------------|
|                                                                                          | A组:运行<br>通道     | 计时         | 电压     | 电流       | 电阻            | 温度                                        | 状态           |                                                                               | B组:运行<br>通道 | 计时              | 电压     | 电流      | 电阻                 | 温度                                        | 状态         |
| 开                                                                                        | CH <sub>1</sub> | 0000:20:53 | 2.490V | 0.2494A  | $10.14\Omega$ | $20.2$ <sup>T</sup>                       | <b>RUN</b>   | 开                                                                             | <b>CH11</b> | 0000:21:04      | 1.995V | 0.1993A | $10.10\Omega$      | 20.1 <sub>C</sub>                         | <b>RUN</b> |
| 开                                                                                        | CH <sub>2</sub> | 0000:20:53 | 2.502V | 0.0838A  | 29.990        | 20.1 <sup>T</sup>                         | <b>RUN</b>   | 开                                                                             |             | CH12 0000:21:04 | 2.003V | 0.0670A | $30.43\Omega$      | 19.9 <sup>T</sup>                         | <b>RUN</b> |
| 开                                                                                        | CH <sub>3</sub> | 0000:20:53 | 2.501V | 0.2508A  | $10.04\Omega$ | 20.3C                                     | <b>RUN</b>   | 开                                                                             | <b>CH13</b> | 0000:21:04      | 1.996V | 0.1987A | $10.09\Omega$      | 20.3C                                     | <b>RUN</b> |
| 开                                                                                        | CH <sub>4</sub> | 0000:20:53 | 2.499V | 0.0833A  | 30.230        | 20.2 <sup>T</sup>                         | <b>RUN</b>   | 开                                                                             |             | CH14 0000:21:04 | 2.001V | 0.0676A | 29.850             | 20.1 <sup>C</sup>                         | <b>RUN</b> |
| 开                                                                                        | CH <sub>5</sub> | 0000:20:53 | 2,496V | 0.2515A  | $10.06\Omega$ | 20.3C                                     | <b>RUN</b>   | 开                                                                             |             | CH15 0000:21:04 | 1.998V | 0.1998A | $10.13\Omega$      | 20.1 <sub>C</sub>                         | <b>RUN</b> |
| 开                                                                                        | CH <sub>6</sub> | 0000:20:53 | 2,498V | 0.0834A  | $30.05\Omega$ | 19.9C                                     | <b>RUN</b>   | 开                                                                             |             | CH16 0000:21:04 | 1.999V | 0.0669A | 30.17 <sub>Ω</sub> | $20.1$ <sup><math>\text{C}</math></sup>   | <b>RUN</b> |
| 开                                                                                        | CH <sub>7</sub> | 0000:20:53 | 2.490V | 0.2349A  | $10.11\Omega$ | 20.3C                                     | <b>RUN</b>   | 开                                                                             | <b>CH17</b> | 0000:21:04      | 1.996V | 0.1989A | $10.14 \Omega$     | 20.0 C                                    | <b>RUN</b> |
| 开                                                                                        | CH <sub>8</sub> | 0000:20:53 | 2.493V | 0.0835A  | $29.99\Omega$ | 20.2 <sup>T</sup>                         | <b>RUN</b>   | 开                                                                             |             | CH18 0000:21:04 | 1.996V | 0.0659A | $30.14\Omega$      | 20.1C                                     | <b>RUN</b> |
| 开                                                                                        | CH <sub>9</sub> | 0000:20:53 | 2.492V | 0.2498A  | $10.04\Omega$ | 20.4 <sup>T</sup>                         | <b>RUN</b>   | 开                                                                             | <b>CH19</b> | 0000:21:04      | 1.995V | 0.1999A | $10.03\Omega$      | 20.1 <sup>2</sup>                         | <b>RUN</b> |
| 开                                                                                        | <b>CH10</b>     | 0000:20:53 | 2.497V | 0.0848A  | $29.65\Omega$ | $20.2$ <sup><math>\mathrm{C}</math></sup> | <b>RUN</b>   | 开                                                                             | <b>CH20</b> | 0000:21:04      | 2.001V | 0.0669A | $30.45\Omega$      | $20.0$ <sup><math>\mathrm{C}</math></sup> | <b>RUN</b> |
| 全开                                                                                       | 信号: 正弦点频        | 重启         | 停止     | 电压: 2.5V | 暂停            |                                           | 继续           | 全开                                                                            | 信号: 正弦点频    | 重启              | 停止     | 电压: 2V  | 暂停                 |                                           | 继续         |
| A组状态<br>18-09-04 13-19-34) 通道A组电压正在重新初始化<br>A.<br>18-09-04 13-19-40) 通道A组初始化完成,正在运行<br>ш |                 |            |        |          |               |                                           |              | B组状态<br>18-09-04 13-17-44) 通道B组电压正在重新初始化<br>18-09-04 13-17-50) 通道B组初始化完成,正在运行 |             |                 |        |         |                    |                                           |            |
|                                                                                          |                 |            |        |          |               |                                           | $\checkmark$ |                                                                               |             |                 |        |         |                    |                                           |            |

图 4.1 监测显示界面示意图

# 4.1.1 按键说明

- 调试:调试功能打开时,无论是否接被测件,默认一直有输出电压,此功能为厂家 调试仪器时使用的。用户在做老化试验时,请不要勾选此功能选项。
- 自动校正:勾选自动校正功能后,仪器将自动把信号类型的括号内显示值,(播放 信号为连续规则信号, 显示值范围应该在 0.7V~1.2V 之间), 校正为 1V 的基准电 压;同时根据设定的线路电阻值,去除这部分阻值,使产品两端的电压为设定的试 验电压;

 $\overline{\pi}$ 例 1: 勾选自动校正时,试验电压设置为 2.83V,信号类型选择音频,此时音频文件 为连续规则信号且实际输出电压为 0.85V,【监测显示界面】的电压显示值为 2.83V;

当不勾选自动校正时,【监测显示界面】的电压显示值=【参数设置界面】的试验电 压设置值×信号类型的输出电压(即括号内实际显示值);

**示例 2**:不勾选自动校正时,试验电压设置为 2.83V,信号类型选择音频,此时音频文

件的实际输出电压为 0.85V,【监测显示界面】的电压显示值为 2.4055V(2.83V×0.85V);

- 温度监控:选择温度监控功能后,仪器将监测被测件的实际环境温度,并显示在监 测界面的温度区域;若不选择此功能,温度区域显示 0.0℃。
- 监控时间:该选项为监测界面显示数据的刷新时间,客户根据试验要求自行设置, 系统默认 360 秒刷新一次, 仪器工作时此选项反灰不能更改。
- 开:每个通道前面都有一个【开】键,可以单独控制对应通道的打开或关闭。
- 全开:A 组对应的【全开】键,表示 1~10 通道全部打开;B 组对应的【全开】键, 表示 11~20 通道全部打开。
- ◆ 重启: 在仪器停止状态下, 所有参数设置完成后, 按【重启】键开始老化试验; 若 在暂停状态下,按【重启】键,则重新启动老化试验,试验时间全部清零,重新开 始计时。
- 停止:在没有到达试验设置时间时,按【停止】键,可以提前终止本组测试试验。
- **◆ 暂停:** 在试验过程中, 按【暂停】键, 可以暂停当前组测试试验。
- ◆ 继续: 在暂停状态下, 按【继续】键, 则继续启动老化试验, 试验时间不清零, 继 续计时。
- 信息窗:信息窗上方显示的【信号】、【电压】为该组老化试验的实际设置值;

信息窗下方显示"已打开设备",表示仪器内部通讯正常,可以进行老化 试验;若显示"正在连接设备....",表示仪器内部通讯出错,需重启仪 器或者联系厂家进行维修。

信号窗内显示为该组老化试验过程中所产生的状态,具体如下图所示:

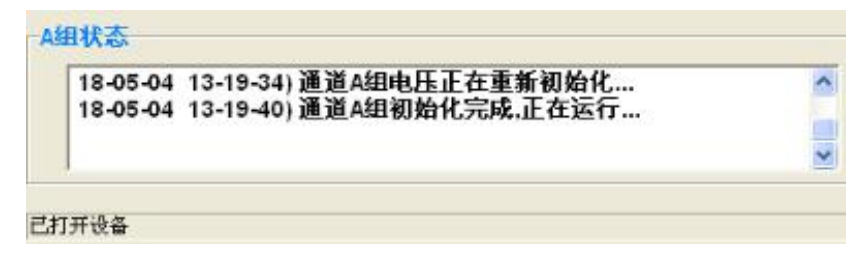

#### 图 4.1.1 信息窗示意图

# 4.2 参数设置界面

根据界面中的提示,用鼠标点击功能键,对仪器进行操作。

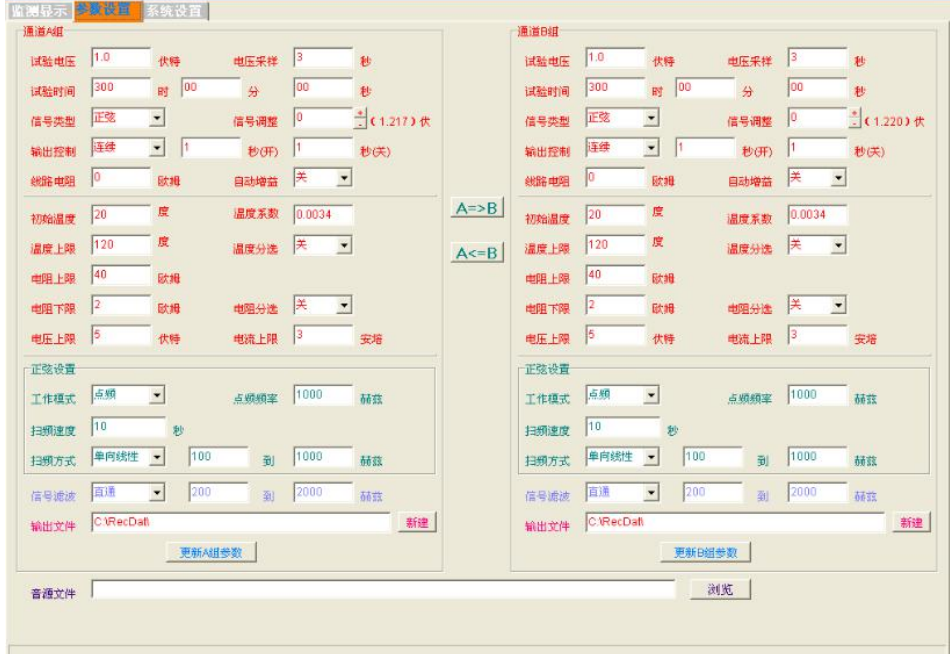

图 4.2 参数设置界面示意图

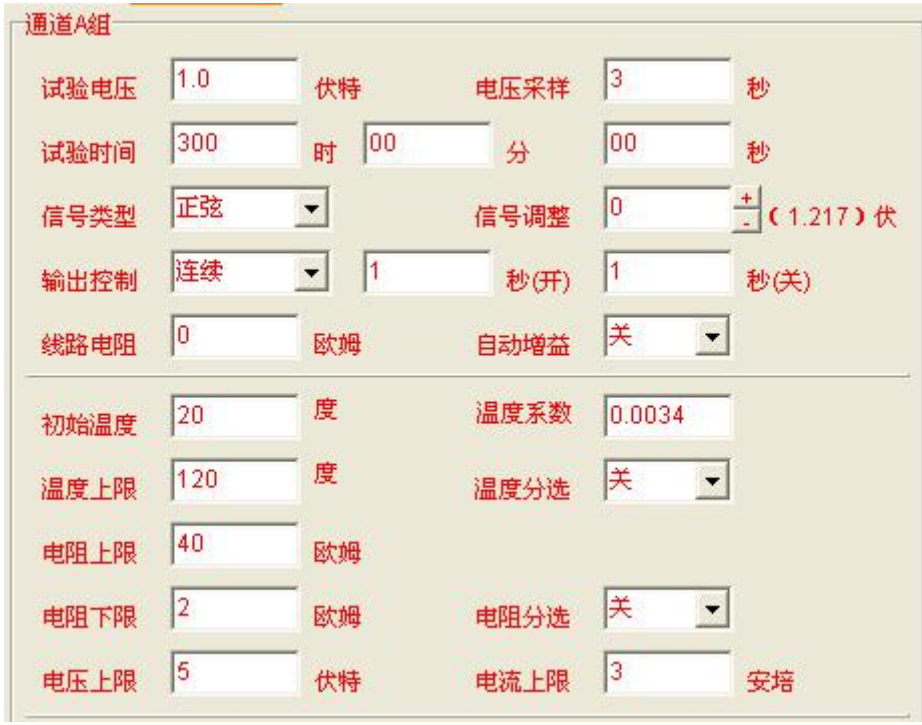

# 4.2.1 通道设置说明

# 图 4.2.1 通道设置界面示意图

- $\div$  试验电压: 老化试验的电压设置,输入范围是 0.100V~10V (调节精度为 0.001V), 设置电压时,单路最大功率不超过 10W(8Ω)。
- ◆ 试验时间: 老化试验的时间设置,输入范围是 0000:00:00~9999:59:59h, 可根据 试验要求任意设定。
- $\bullet$  信号类型:老化试验的信号设置,可选择正弦、音频、外部输入三种方式;正弦为 仪器自带的 1V 正弦信号;音频信号在设置页面的底部选择导入, 默认路径具体如 下图所示: 外部输入由机箱后盖视频头接入。
- ◆ 信号调整: 手动微调括号显示电压值, 使括号显示电压值输出信号更加精准, 一般 不做调整。
- 括号显示电压值:括号内为信号类型的实际电压显示值;选择正弦时,显示为固定 值 1.020V: 选择音频或外部输入时, 则为播放信号的实际电压值;
- 自动增益:此选项打开时,自动对括号内的温度、连续信号源电压值以 1V 为基准 进行校正;
- 输出控制:根据老化试验的要求,可选择连续、间隔两种方式;当设置为间隔时, 需设置信号的开关时间。
- 线路电阻:测试线电阻值,客户需自行测量测试线电阻值,再将阻值手动输入到此 选项,建议使用低电阻测试仪对测试线进行测量。(厂家自带的测试线阻值为 0.16  $\Omega$ )
- **◆ 初始温度:** 老化产品所处环境的实际温度, 且老化产品已稳定在这个温度, 需用户 自行设定。
- ◆ 温度系数: 老化产品对应当前温度的温度系数, 默认为铜的温度系数 0.0039。
- 温度上限:老化产品的温度上限值,根据试验要求自行设定。
- 温度分选:当此选项打开时,仪器监测到某路产品超过温度上限值时,监测结果显 示为 HIGH,并停止对该通道的电压输出。
- 电阻上限、电阻下限:老化产品的实测阻值的上下限值。设置时,上限必须大于下 限。
- 电阻分选:当此选项打开时,当仪器监测到某路产品的实测电阻值过上限或者低于

下限时, 仪器监测显示界面报错, 并停止对该通道的电压输出。

- 电压上限:用户需根据老化产品的技术要求自行设置,在仪器老化运行中,监测到 一路老化产品超过上限时,仪器监测显示界面报错,并停止对该通道的电压输出。
- 电流上限:用户需根据老化产品的技术要求自行设置,在仪器老化运行中,监测到 一路老化产品超过上限时,仪器监测显示界面报错,并停止对该通道的电压输出。
- 正弦设置 点频 1000  $\blacktriangledown$ 工作模式 占频频率 赫兹  $|10$ 扫频速度 秒 单向线性 1000 100 到 扫频方式 赫兹

#### 4.2.2 正弦设置说明

#### 图 4.2.2 正弦设置界面示意图

- 工作模式:根据试验要求手动选择工作模式:点频或者扫频。点频是指正弦波只输 出一个指定频率的信号,不会随时间改变;扫频是指正弦波的输出频率随时间有规 律地递增或递减。
- 点频频率:选择点频时,需设置此选项,设定范围是 20Hz~20000Hz,客户根据试 验要求自行设定。
- 扫频速度:设置正弦波信号发生器扫频工作时的扫频速度,即完成一次扫频所需的 时间。选择扫频时,需设置此选项,设定范围是 1 秒~999 秒, 客户根据试验要求 自行设定。
- 扫频方式:选择扫频时,需设置此选项,可选择单向线性、单向对数、双向线性、 双向对数,选择完成后,设置扫频范围 20Hz~20000Hz,客户均根据试验要求自行 设定。

# 4.2.3 其他设置说明

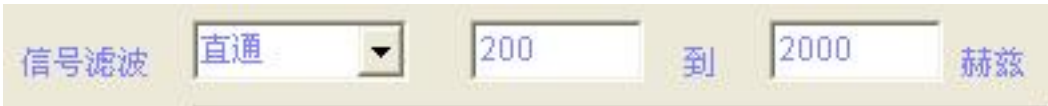

#### 图 4.2.3 滤波设置界面示意图

 信号滤波:包含直通、带通 4 阶、带通 2 阶三种工作模式;当带通模式时,可通过 高通和低通的范围,滤除不需要的频率分量;

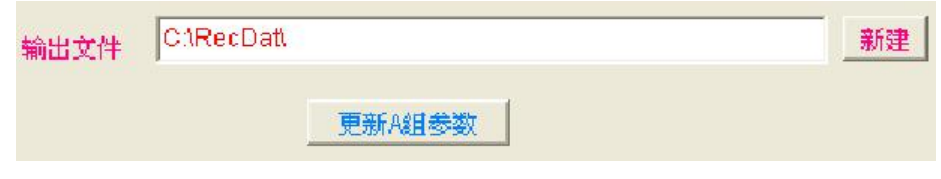

图 4.2.4 其他设置示意图 1

- ◆ 输出路径: 根据监控周期的设置, 仪器自动将试验数据转换成 TXT 文档, 保存在此 路径所指定的文件夹。
- 更新 A/B 组参数:每次设置完成后,先按此按键,保存并更新刚才的设置,再启动 通道进行试验;若不按此按键就启动通道,默认为按上一次的设置进行试验。

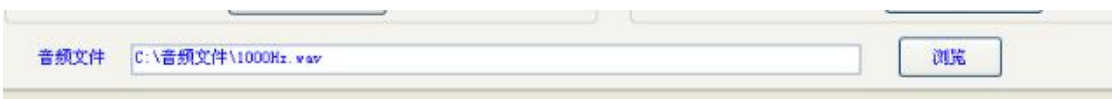

# 图 4.2.5 音频信号导入界面示意图

音频文件:当信号类型选择音频时,需手动在图 4.2.5 处选择要播放的音频文件。

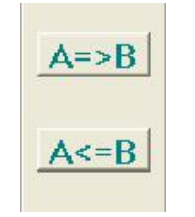

# 图 4.2.6 其他设置示意图 2

- A 组**→**B 组:将 A 组设定的数据参数拷贝到 B 组。
- B 组**→**A 组:将 B 组设定的数据参数拷贝到 A 组。

**注意事项:**

**当所有的参数都设定好后,A/B 组参数需按更新 A/B 组参数按钮,将设定数据 导入再启动老化。当仪器在进行试验时,将无法进行设定数据的更新导入。**

# 4.3 系统设置界面

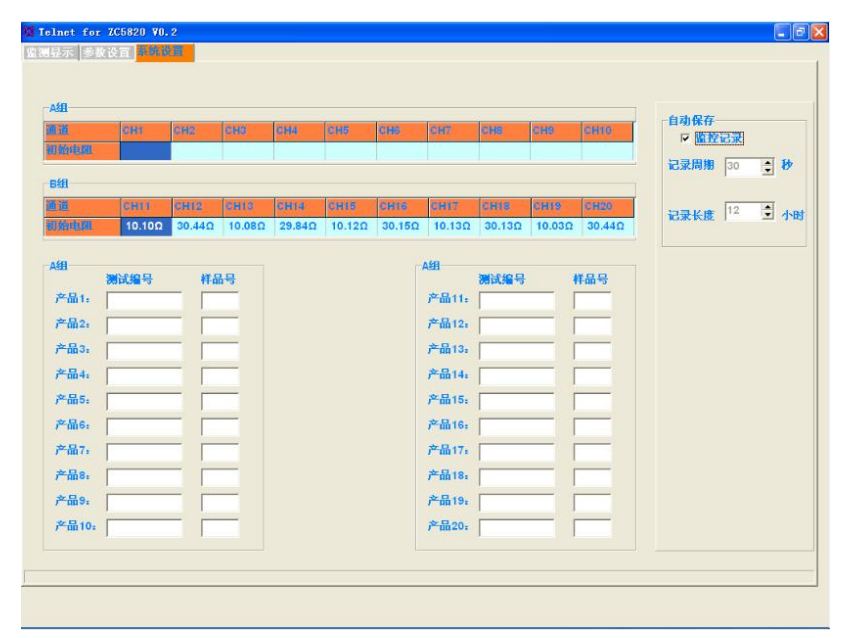

图 4.3 系统设置界面示意图

#### 4.3.1 系统设置说明

- 监测数据:此处记录了 A 组、B 组所有通道,第一次启动时,所测到的电阻值,便 于在试验过程中进行数据对比。
- 监控记录:选择该选项时,仪器自动保存各项实测数据;若不选择,则不记录不保 存。
- 记录周期:该选项为监测数据保存周期,最小可设置为 6 秒保存一次,系统默认 30 秒保存一次。
- 文件保存周期:该选项问 TXT 文档的保存周期,最大可设置为 12 小时保存一次, 默认为 12 小时保存一次。
- 产品编号、样品号:此处需根据老化实验要求,自行输入产品编号和样品号,产品 编号最大可输入七位数字或字母,样品编号最大可输入两位数字或字母;数据输入 后,生成的 TXT 文件会显示该编号,该产品对应的老化数据都会记录在该编号下。

# 五、运行说明

### 5.1 简易操作说明

- 通电开机预热五分钟,等待 Windows XP 系统启动完成,显示开机桌面。
- $\div$  打开 ZC5820 的测试软件,即 ZC5820S. EXE, 跳出监测显示界面, 此时观察界面的左 下角,显示"已打开设备",再进行下一步操作。
- $\div$  点到参数设置界面,根据老化试验的不同,对 A、B 两组进行参数设置,设置完成 后先点更新 A/B 组参数,再回到监测显示界面。
- 根据试验要求选择是否打开自动校正和温度监控,设置好监控时间。
- **◆** 通过后盖的两个航空插座,连接被测件, I 组对应 A 组, II 组对应 B 组, 测试线和 测试工装如下图所示。

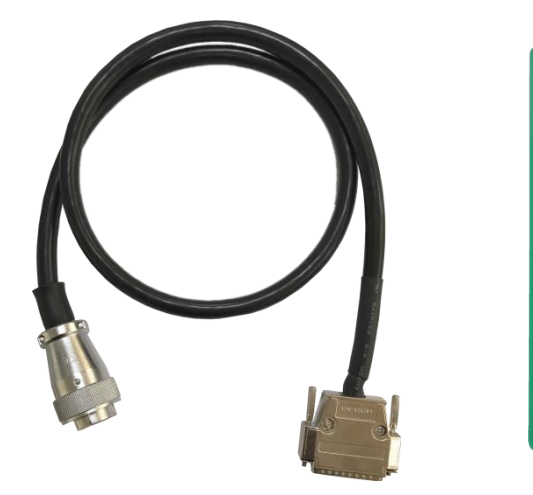

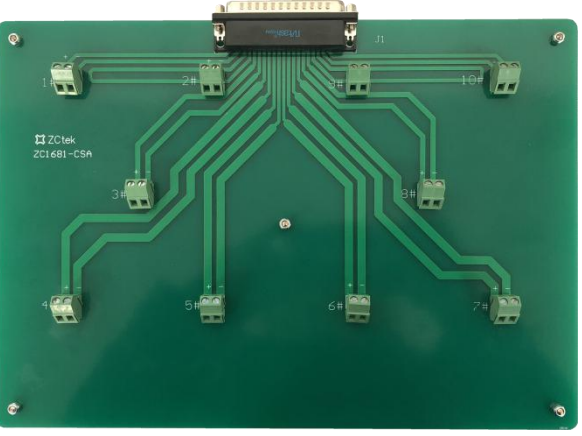

- ◆ 将被测件接在测试工装上, 测试端子上标注"+"的为信号端, 标注"-"的为信号 地,测试工装标注的 1~10 与仪器内部通道 1~通道 10(或者通道 11~通道 20), 一一对应。
- 被测件安装好后,确定测试线与后盖插座以及测试工装是否接触良好,被测件是否 短路,被测件附近不能有任何导电体,会引入干扰,损坏机器。
- 被测件与参数设置都确定无误后,在监测显示界面,分别点击 A、B 两组的全开键, 再点击重启键,开始老化试验。
- 试验开始后,工控机不可以运行其他播放软件,不能对声卡音量进行修改设定,不 能对 TXT 文档进行操作。如需进行操作,应先停止或暂停试验,将已存的文档拷入 U 盘,在其他电脑上打开。

#### 5.2 状态监视界面

进入试验状态后,用户可以看到一个试验状态监视界面,上面标示有"通道"、"计 时"、"电压"、"电流"、"电阻"、"温度"以及"状态",并有与之对应的数据。未起用 的通道组或者选项则显示"----"。

#### 5.3 试验中的参数修改

本仪器有极强的操作灵活性。即使在试验期间,用户也可以根据需要修改试验参数。 修改参数时,必须先将正在进行的试验暂停,修改完成后,更新 A/B 组参数,选择继续 就可以了。使用暂停的方式进行数据修改不会影响试验的连续性,即试验的起始时间不 会改变。

#### 5.4 终止试验

当仪器按照设定的试验时间完成本次试验时,仪器会自动终止本次试验。此外,在 试验运行期间,用户可以随时点击监测显示界面的两组停止键,提早结束 A 组或 B 组的 试验。试验终止后,只能重启不能继续,且重启后的时间计数全部清零。

#### 5.5 设置完成说明

当用户在对仪器参数进行修改时, 必需在完成设置后, 点击对应组别下方的数据 A/B 组参数按键,然后回到监测显示界面,此时新设置更新替代旧设置。

#### 5.6 关机说明

仪器关机时必需先关闭 Windows XP 系统,再关闭仪器电源开关,一定不可以直接 关闭电源。

#### 随机附件:

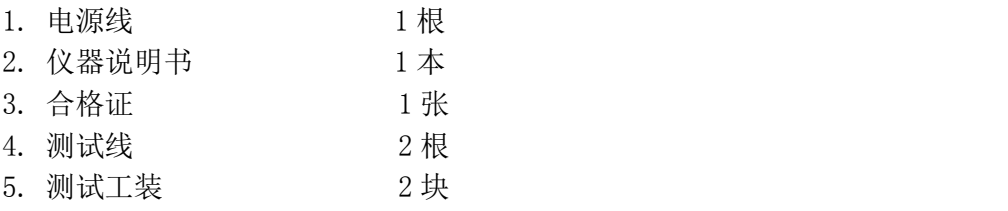